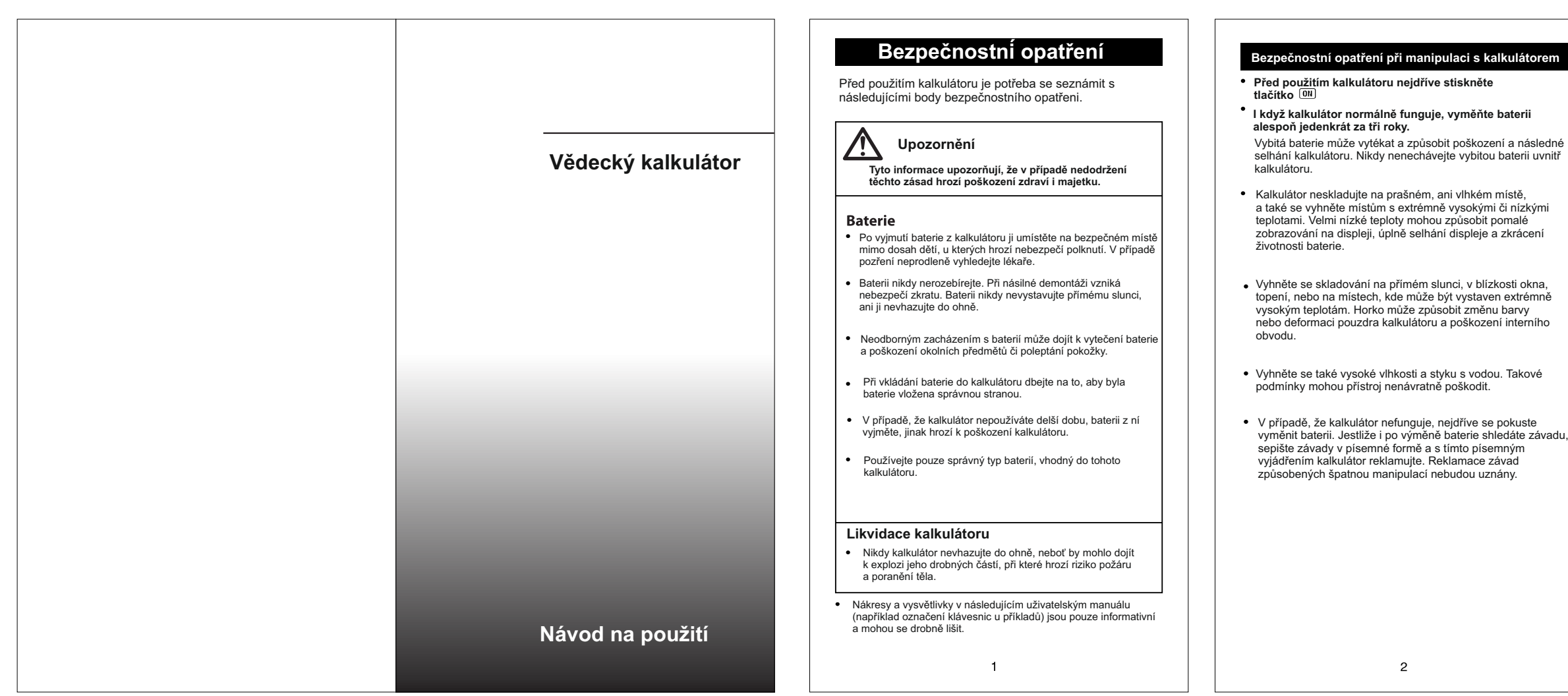

Stisknutím klávesy <sup>[</sup> vícekrát, se vám zobrazí další<br>možnosti nastavení obrazovky. Toto nastavení je popsáno v konkrétní části tohoto manuálu, pod které spadá.

Chcete-li vrátit původní nastavení, Stiskněte klávesy: **SHEP CLR 2** (Mode)

#### Zlomky  $a^{b/c}$ Desetinná čísla tečka • Indikátor zvoleného režimu se objeví v horní části displaye

COMP

- Oblast paměti vstupních dat může obsahovat 79 kroků. Jeden krok se rovná každému stisknutí aritmetického znaménka  $(\blacksquare, \blacksquare, \blacksquare, \blacksquare)$
- Stisknutí tlačítka **SHIFT** nebo **ALPHA** se mezi kroky nepočítá, a pouze do chvíle kdy spolu s tímto tlačítkem nezmáčknete například . Toto se za krok již počítá.
- Jeden výpočet může obsahovat 79 kroků. Po 73. kroku se na display místo kurzoru "\_" objeví "?", který vás tímto upozorňuje<br>k blížící se vyčerpané paměti. Jestliže váš výpočet je delší než 79 kroků, je potřeba jej rozdělit na dvě a více částí.
- · Stisknutím tlačítka **Ans** se vám zobrazí výsledek, který je možné použít při následující nové operaci. Více o možnostech<br>tlačítka naleznete v sekci "paměťová média".

**Dvouřádkový display umožňuje náhled modelových výpočtů i jeho konečného výsledku.**

- v horním řádku se zobrazuje postup výpočtu
- dolní řádek zobrazuje konečný výsledek

Když výsledkem není celé číslo, a je delší než tři číslice, tak se jednotlivé číslice po třech oddělují čárkou pro snadnější orientaci.

Stisknutím **SHLET** INS nebo **přejdete zpátky k původním**u kurzoru.

# **Před použitím**

## **Režimy**

Před započetím výpočtů je potřeba zvolit správný režim dle následující tabulky:

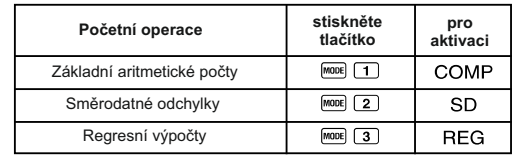

Vždy je potřeba nejdřív nastavit mode podle druhu výpočtu, který chcete vykonat. S orientací mezi jednotlivými funkcemi vám pomůže tento manuál.

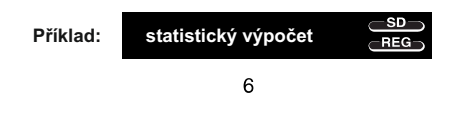

*Pozor!*

Základní výpočty

Exponenciální funkce

Před zahájením výpočtů je potřeba zkontrolovat zvolený režim (SD, REG, COMP) a jednotky (Deg, Rad, Gra).

#### **Vstupy**

## **Provádění oprav během početních operací**

- $\bullet$  S pomocí tlačítek  $\blacksquare$  a  $\bigsqcup$  můžete posunout kurzor v potřebném směru.
- Stiskněte tlačítko <sup>(DEL</sup>), chcete-li odstranit číslo či funkci na aktuální pozici kurzoru.
- Chcete-li změnit kurzor [], stiskněte klávesy z klawiatury powoduje wstawienie ich w bieżącej pozycji k

 $\overline{7}$ 

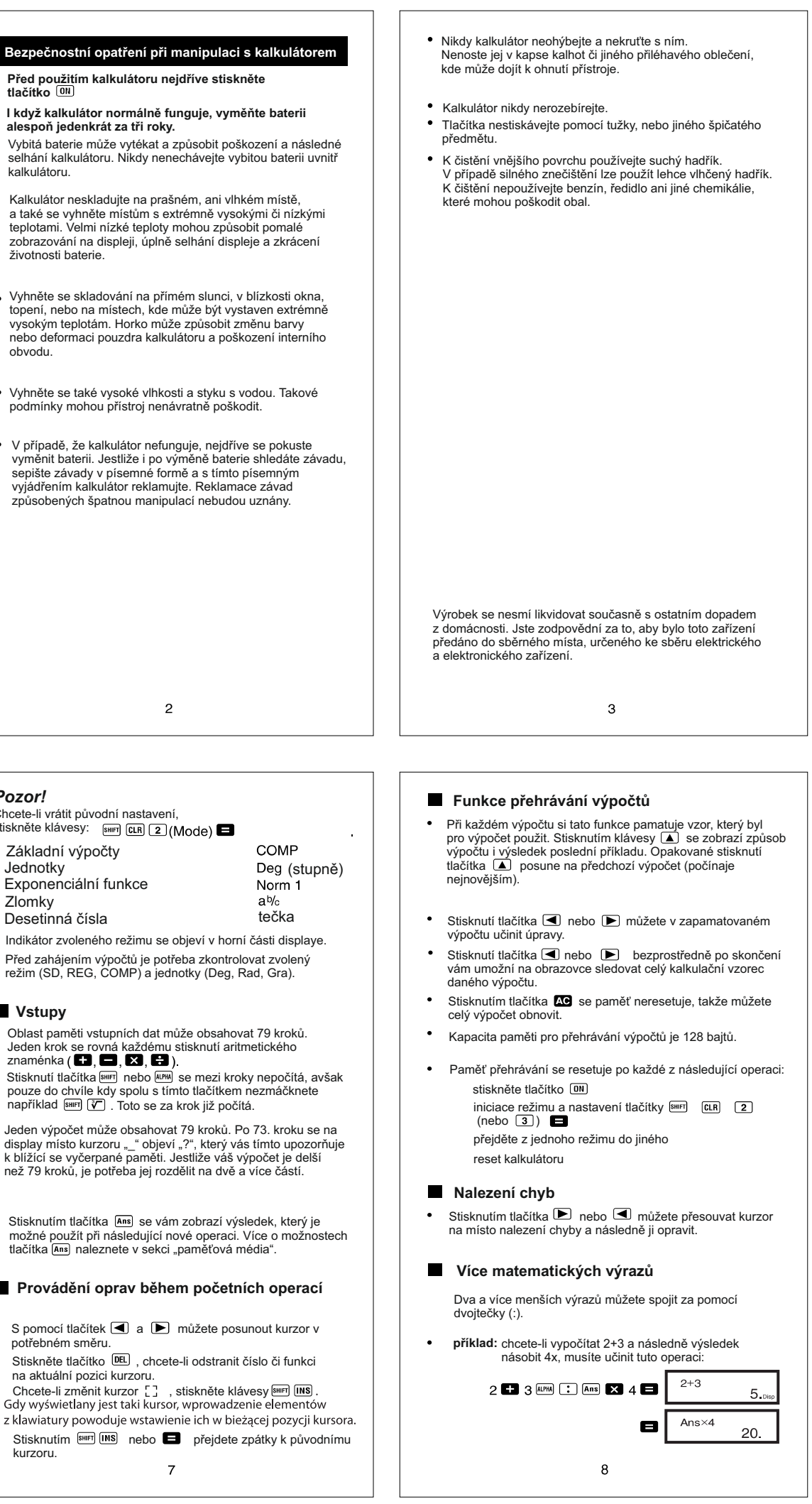

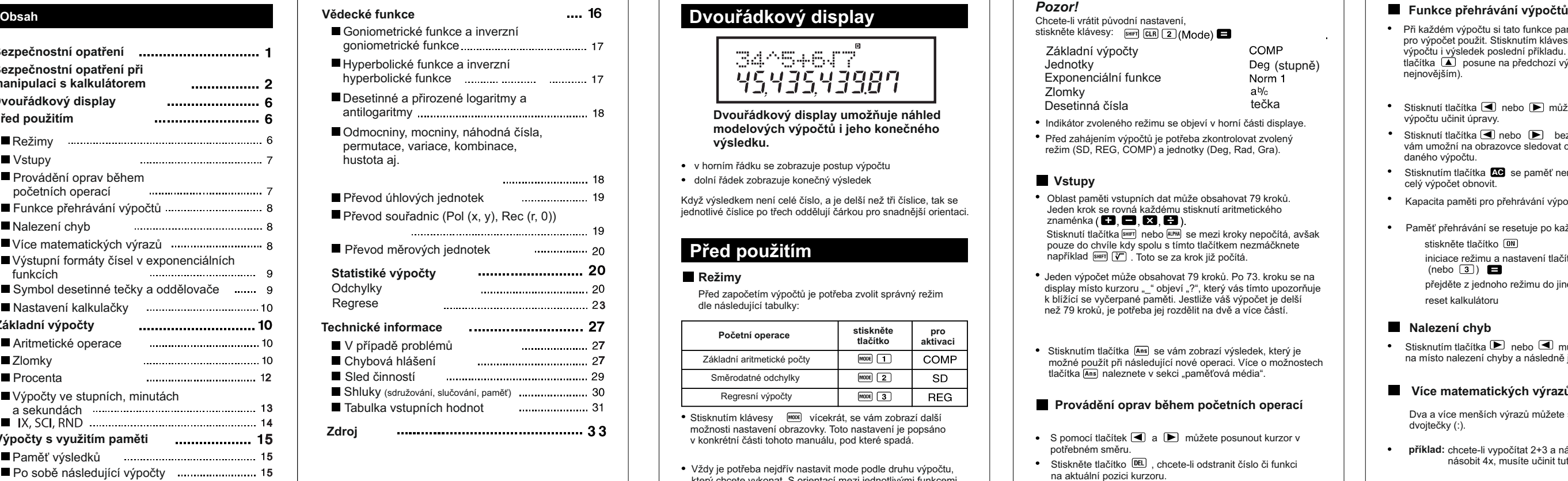

 $5\overline{5}$ 

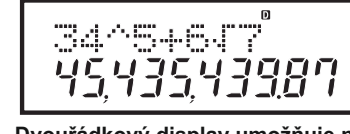

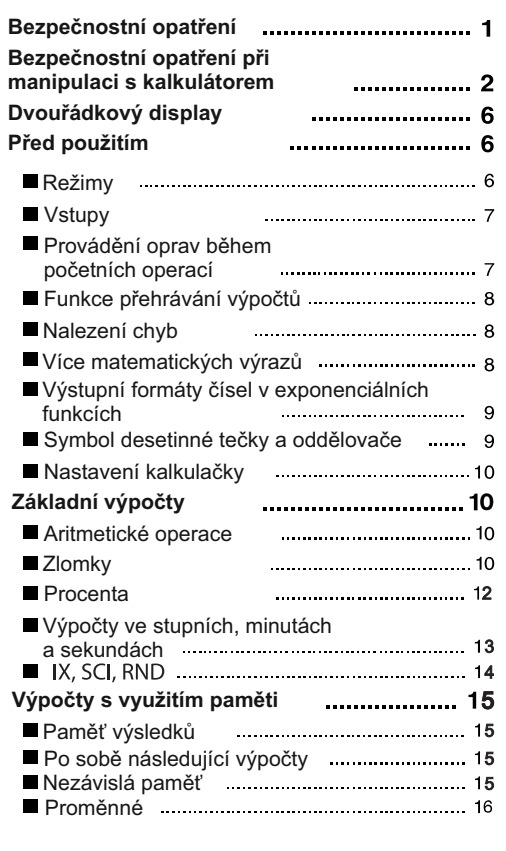

 $\overline{4}$ 

#### **Formáty čísel v exponenciálních funkcích**

Tato kalkulačka může zobrazit maximálně 10 číslic. Vyšší hodnoty se zobrazují automaticky ve formě exponenciální. V případě desetinných zlomků se může vybrat jeden ze dvou formátů, ve kterém se začnou výpočty zobrazovat v exponenciální funkc

· Pro změnu formátu je potřeba stisknout tlačítko MOOE tolikrát dokud se na obrazovce nezobrazí konfigurace dané funkce. Tyto konfigurace jsou vysvětleny níže.

> Fix Sci Norm<br>1 2 3  $\mathbf{1}$

Stiskněte <u>(3 )</u> . Na obrazovce se zobrazí dva formáty.<br>Stiskněte  $\Box$  , chcete-li zvolit Norm 1, nebo 2 , chcete-li vybrat Norm 2.

 $\bullet$  Norm 1

Formát Norm 1 se používá při běžných výpočtech celých čísel, které mají více než 10 čísel a desetinná čísla s více než dvěma desetinnými místy.

#### $e$ Norm 2

**Uvedení kalkulátoru do původního nastaveni** Pro uvedení kalkulátoru do původního nastavení a tím i vymazání vnitřní paměti, proveďte následující operaci: SHIFT  $CLR$  3  $(A||)$ 

Formát Norm 2 se používá při výpočtech celých čísel, které mají více než 10 čísel a desetinná čísla s více než devíti desetinnými místy.

Všechny příklady v tomto manuále jsou výsledky výpočtů ve formátu Norm 1.

#### **Symbol desetinné tečky a oddělovače**

Obrazovka nastavení displeje (disp) lze použít pro nastavení symbolu desetinné čárky (tečky) a oddělovače, který pro přehlednost odděluje čísla po každých třech cifrách.

Abyste změnili nastavení desetinné tečky a oddělovače, stiskněte tlačítko MODE tolikrát, dokud se vám nezobrazí konfigurace níže uvedená.

Disp • Obrazovka pro výběr:<br> $\boxed{1}$ -9

#### **FIX, SCI, RND**

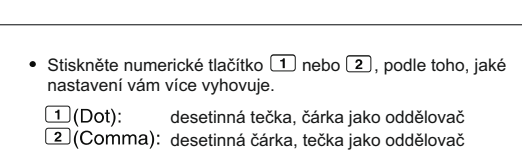

 $28.571$ SHIFT Rnd 28.571 (vnitřní zaokrouhlení)  $\boxtimes$  14  $\blacksquare$ 399.994 • Stiskněte MOOE .... 3 (Norm) 1, abyste zrušili nastavení FIX. **Příklad 2:** 1 : 3, se zobrazením dvou míst platného výsledku (Sci 2)

MODE ..... 2 (Sci) 2 1 8 3 8

Stiskněte MOOE .... 3 (Norm) 1, abyste zrušili nastavení SCI.

 $14$ 

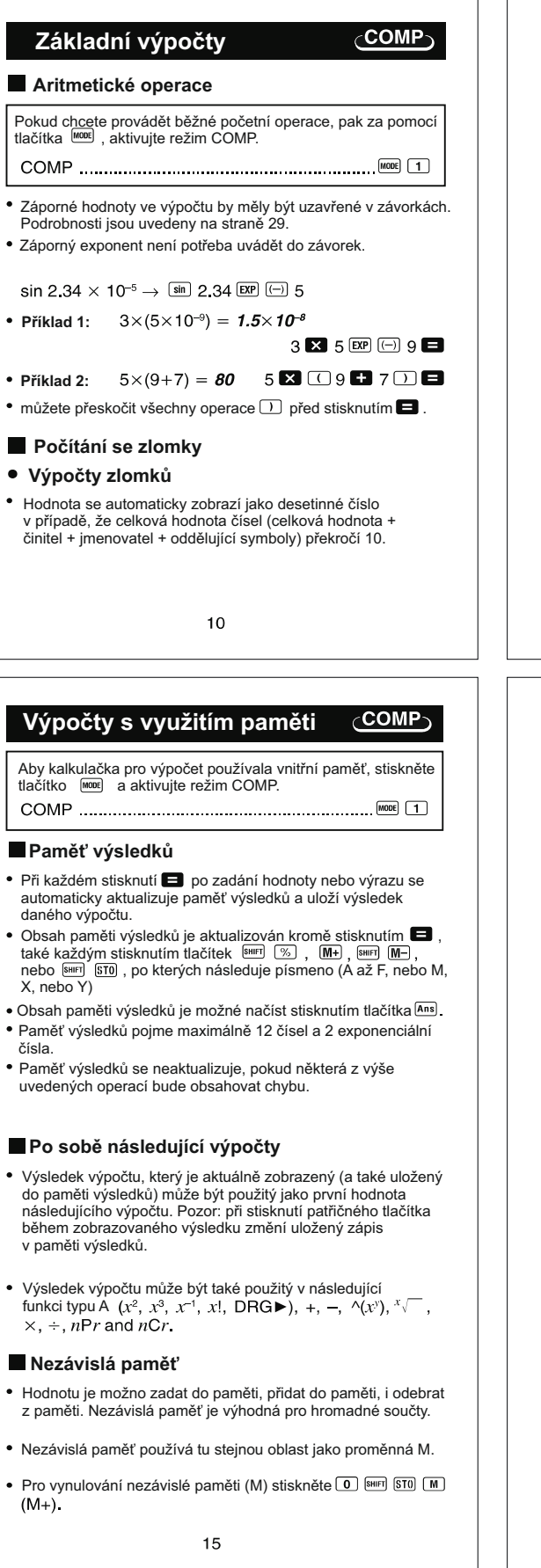

Abyste změnili nastavení počtu desetinných míst, počet platných čísel, nebo formát pro zápis exponenciální funkce, stiskněte tlačítko <sup>more</sup>l tolikrát, dokud se vám na displeji nezobrazí následující konfigurace:

Fix Sci Norm<br>1 2 3 Stiskněte tlačítko  $(1, 2)$  nebo  $(3)$  odpovídající konfiguraci, kterou potřebujete nastavit **1** (Fix): počet desetinných míst 2 (Sci): počet platných hodnot **formát zobrazení čísel v exponenciálním zápisu • Příklad 1:**  $200 \div 7 \times 14 =$  $200$  **8** 7 **8** 14 **8** (použití tří desetinných míst)  $\boxed{\text{MODE}}$  .....  $\boxed{1}$  (Fix)  $\boxed{3}$ 400.000  $200$  8 7 8 28.571 (vnitřní výpočty nadále prováděné za pomocí 12 míst) 400,000 Níže je uvedena stejná početní operace za pomocí zadaného počtu desetinných míst: 200 8 7 8 5

 $400.$ 

 $3.3 \times 10^{-01}$ 

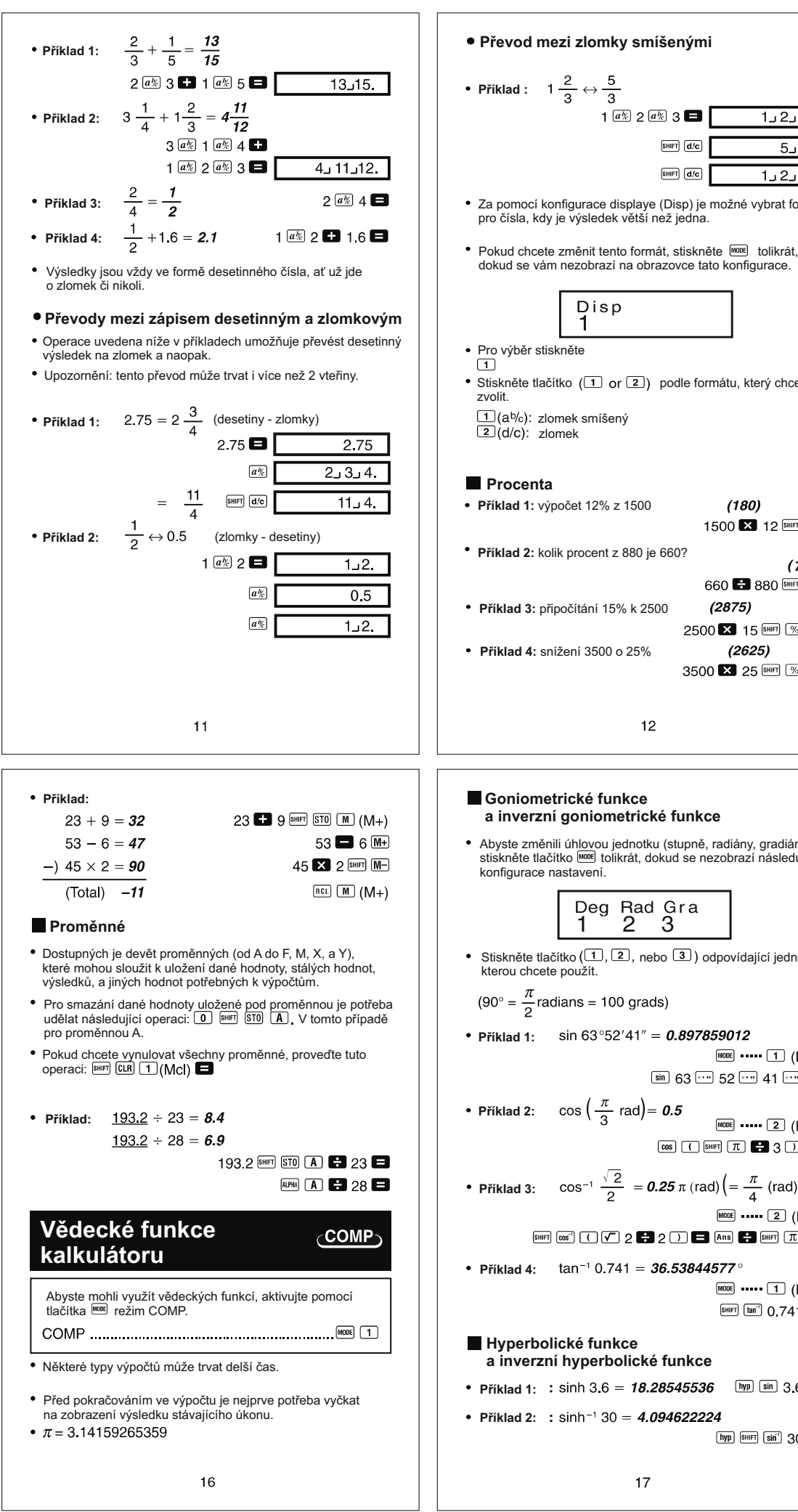

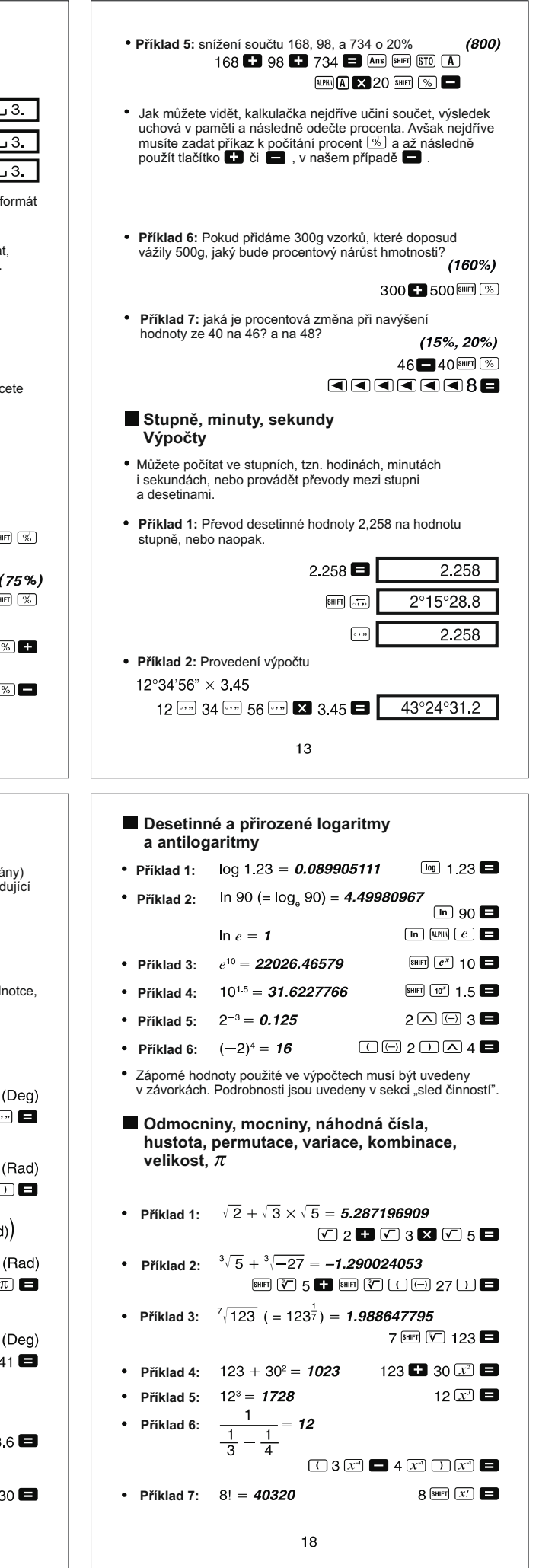

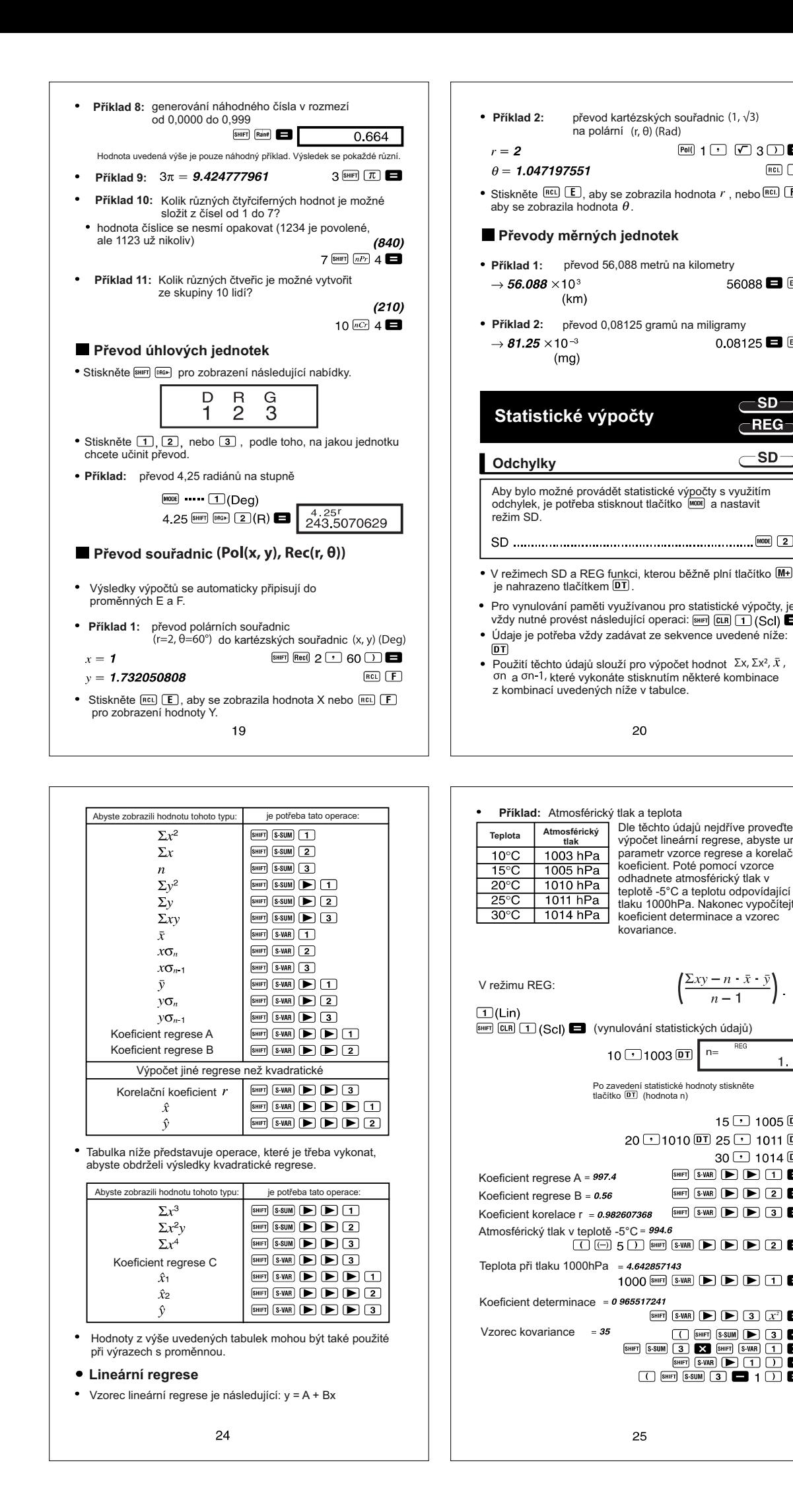

 $Pol()$  1

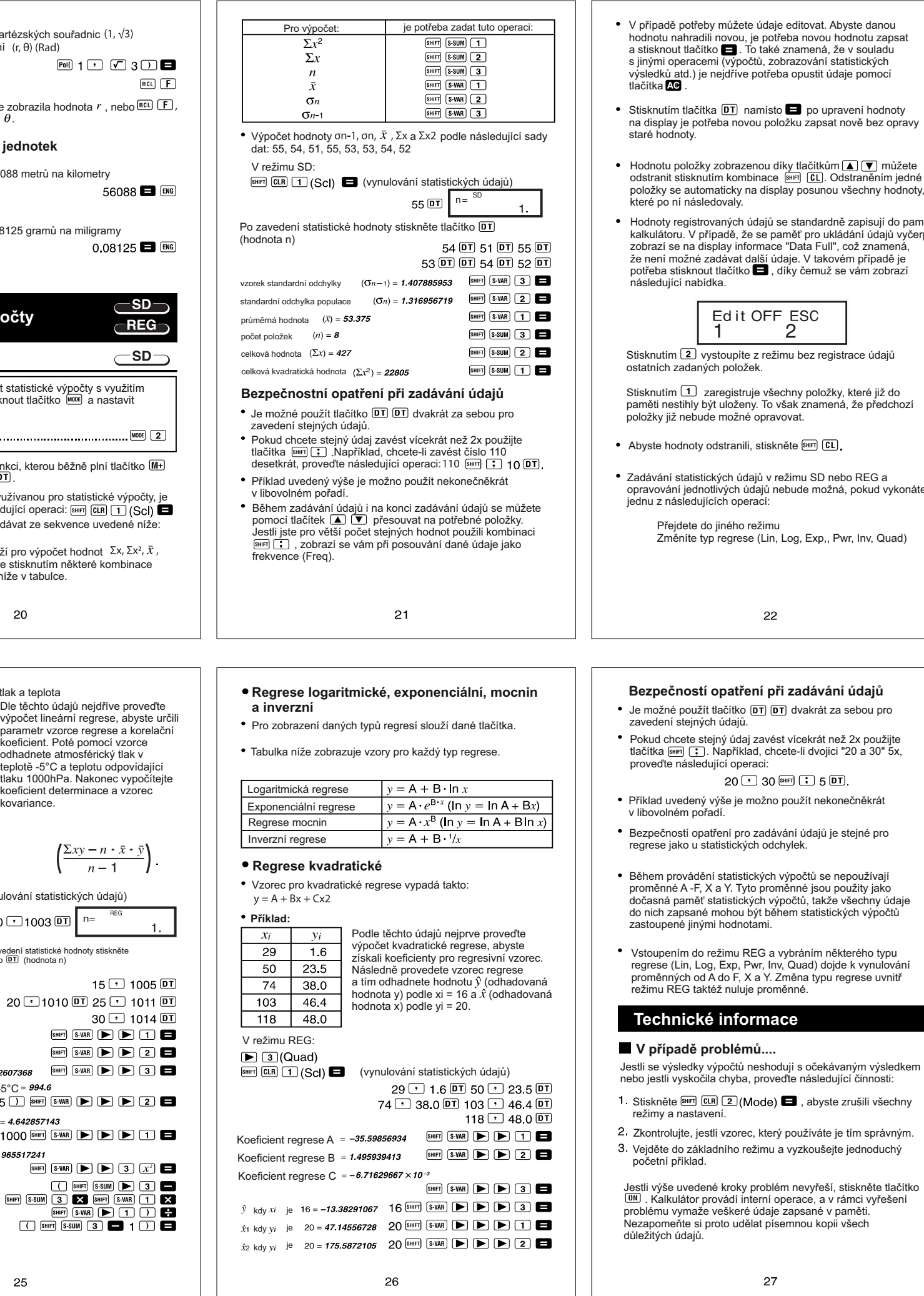

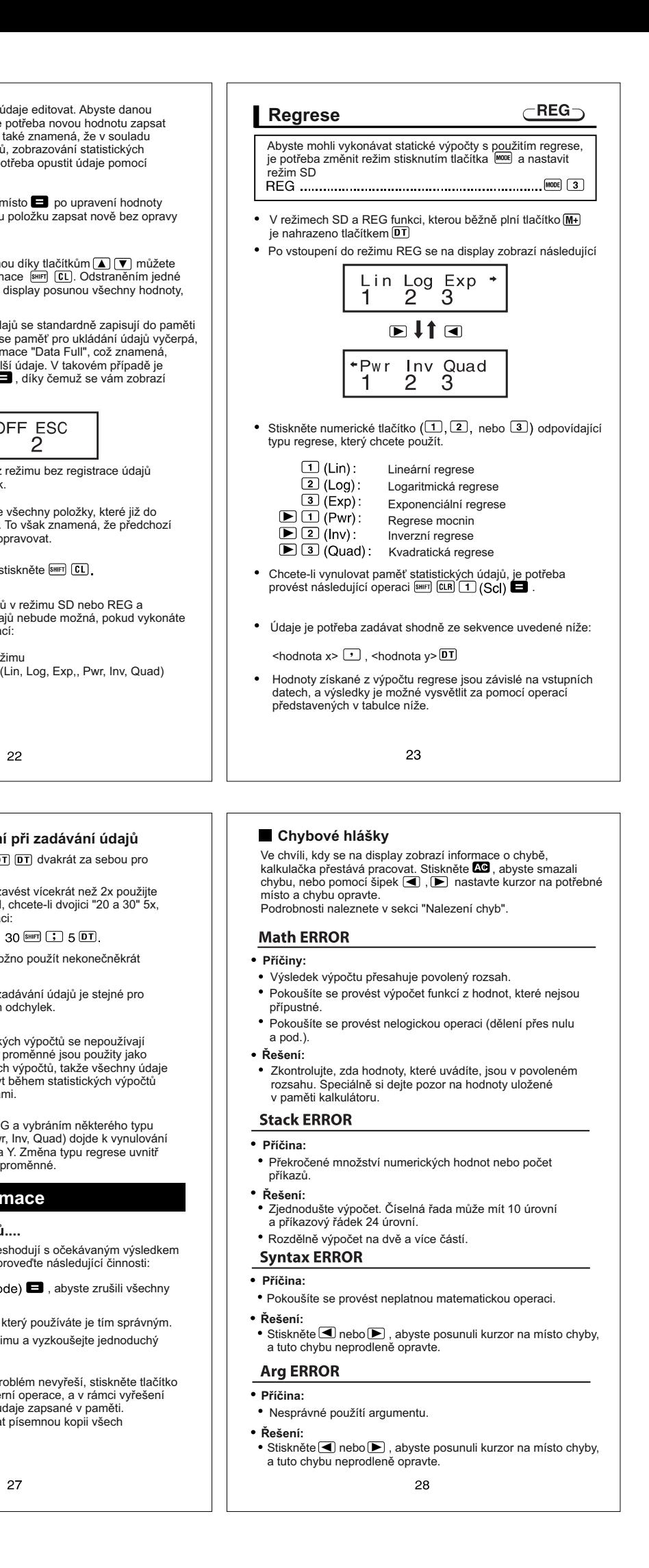

 $\overline{2}$ 

#### **Sled činností**

Výpočty se provádějí dle následující hierarchie vážnosti:

- $\textcircled{1}$  Konverze koeficientů: Pol(x, y), Rec(r,  $\theta$ ) Funkce typu A: U těchto typů funkcí nejdříve zadejte hodnotu a poté stiskněte tlačítko funkce  $x^3$ ,  $x^2$ ,  $x^{-1}$ ,  $x!$ ,  $\circ$ ,  $\circ$
- $\hat{x}$   $\hat{x}_1$   $\hat{x}_2$   $\hat{y}$
- 
- (a) Převod úhlových jednotek  $\Lambda(x^y)$ ,  $\Lambda(x^y)$

 $\oplus$   $a^b$ /c

- $\circ$  Zkrácený formát násobení před pravidelnými  $\pi$ , e (základ přirozeného logaritmu), název paměti, nebo název proměnné:<br>2π. 3e. 5A. πA itp.
- $\circledR$  V těchto typech funkcí neidříve stiskněte tlačítko potřebné
- funkce a následně uvedte hodnotu:<br> $\sqrt{\phantom{0}}$ ,  $\sqrt[3]{\phantom{0}}$ , log, ln,  $e^x$ , 10<sup>*i*</sup>, sin, cos, tan, sin<sup>-1</sup>, cos<sup>-1</sup>, tan<sup>-1</sup>, sinh, cosh, tanh, sinh<sup>-1</sup>, cosh<sup>-1</sup>, tanh<sup>-1</sup>, (-)  $\overline{2}$  Zkrácený formát násobení před použitím funkcí typu B:  $2\sqrt{3}$ , Alog2 itp.
- Permutace a kombinace: nPr, nCr
- 
- $(9) \times$ , ÷
- $(10 + 1)$
- ∙ Příklady se stejnou prioritou jsou prováděny zprava doleva:<br>∈<sup>x</sup>Īn √ 120 → ∈<sup>x</sup>{In( √ 120}}
- Ostatní příklady se provádějí zleva doprava.
- Příklady uvedené v závorkách se počítají jako první.
- Pokud příklad obsahuje záporné číslo, záporná hodnota musí být uvedená v závorkách. Znak mínusu (-) se používá jako u typu funkce B, proto je potřeba dbát opatrnosti, zda se vzorec výpočtu počítá jako funkce typu A s velkou prioritou, nebo jde o operaci odmocňování či umocňování.

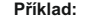

#### $(-2)^4 = 16$  $-2^4 = -16$

29

Dle jednotlivých výpočtů se chyba vyskytuje +-1 na desáté pozici (v případě exponenciálních výpočtů je výsledkem -+1 nejnižší zapsaná cifra). V případě po sobě následujících výpočtů se chyby kumulují, což může být závažnou chybou pro správný výsledek. To platí i pro po sobě následujících výpočtů těchto operací:<br>  $(\land (x^y), \land (y, x), \land)$ , nPr, nCr itp.)

Tato kalkulačka používá oblast paměti pro přechování dočasné hodnoty nazývané shluky (numerický shluk) nebo pro příkazy<br>(příkazový shluk) v závislosti na tom, k jakému výpočtu je<br>používán. Numerická paměť má 10 úrovní, příkazová paměť<br>poté 24 úrovní. V případě překročení možných čís chyba, neboli Stack ERROR.

#### **Shluky (sdružování, slučování, paměť)**

**Příklad:**

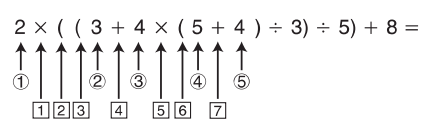

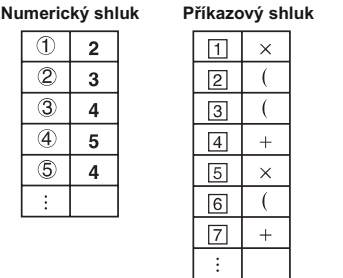

Výpočty se provádí shodně se "sledem činností". V případě vykonání výpočtu se rozkazy i hodnoty vymažou ze shluku, nebo-li dočasné paměti.

30

- **5** Stiskněte tlačítko **DN** pro zapnutí kalkulačky
- **Automatické vypnutí: po cca 6 minutách**

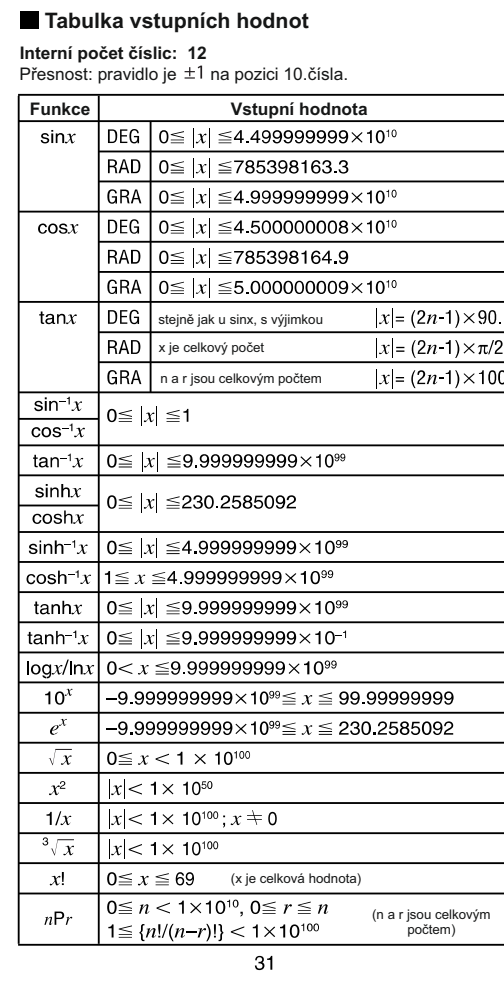

Záruka 24 měsíců - vyskytne-li se v této době u výrobku závada způsobena<br>vadou materiálu, výrobní technologie, reklamujte zboží u vašeho prodejce.<br>Záruka se nevztahuje škody zaviněné přepravou z prodejny majiteli, na baterie, na neodborný zásah do kalkulačky a na nevhodné umístění a uskladnění ve vlhkém nebo jinak agresivním prostředí. UPOZORNĚNÍ: kalkulačka slouží pro matematické výpočty, nevystavujte teplotám nad 50°C, vlhkosti, otřesům apod. Baterie neodhazujte do ohně. Prodejní doklad slouží jako záruční list.

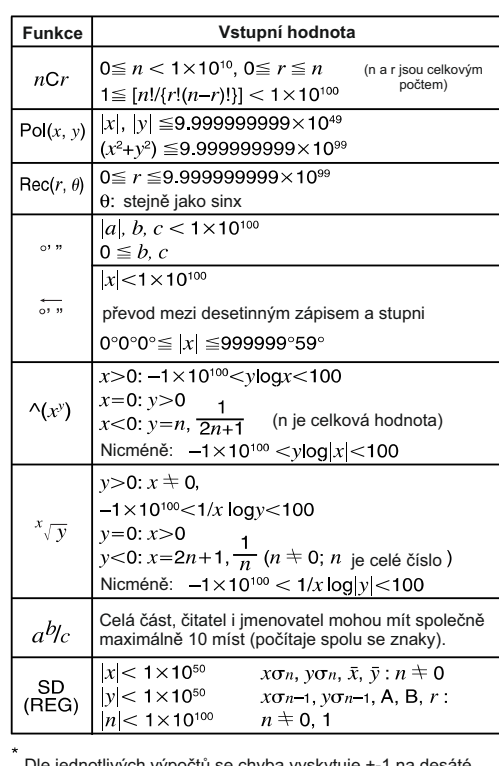

V oblasti matematické funkce jako singulární bod a zlomové body se chyby taktéž kumulují a mohou dosahovat vysokých hodnot.

32

## **Napájení**

Kalkulačka používá solární zdroj nebo baterie typu LR44 **Výměna baterie**

Některý z následujících příznaků může znamenat, že je baterie na konci své životnosti a je ji potřeba vyměnit:

- číslice na display jsou slabě viditelné, nemají ostré tvary či dokonce jsou nějak zdeformované, nebo je slabé osvětlení displaye
- $\bullet$  po stisknutí tlačítka  $\boxed{0N}$  se display neaktivuje
- Odšroubujte čtyři šroubky, které drží zadní kryt a sejměte jej.
- Vyjměte baterii
- Vložte na její místo baterii novou<br>a to správnou stranou  $\oplus$  nalevo
- Přiložte zadní kryt zpátky a zašroubujte stejnými šroubky.

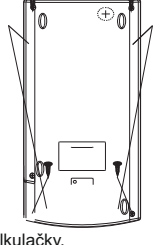

Dovozce: TEMPUS s.r.o., Lužná 591, 160 00 Praha 6 e-mail: obchod@papirnictvi-tempus.cz www.papirnictvi-tempus.cz Likvidační poplatek za elektrozařízení podle zákona 7/2005 sb. byl uhrazen pod č. smlouvy RMS 0508443.

33